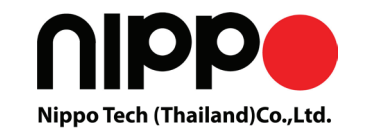

# **Wireless Barcode Scanner**

# **Quick Reference Guide**

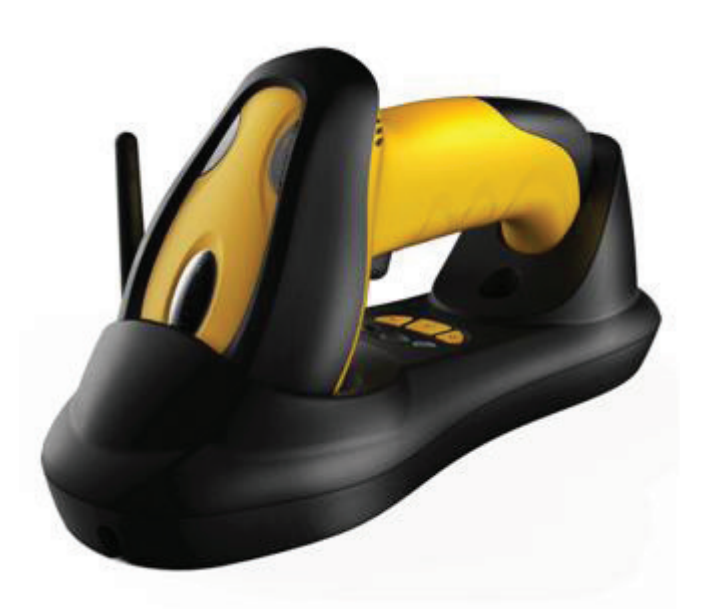

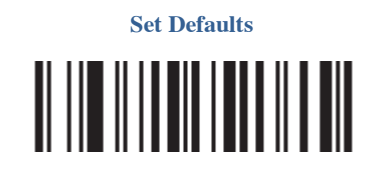

# **Scanner & Cradle**

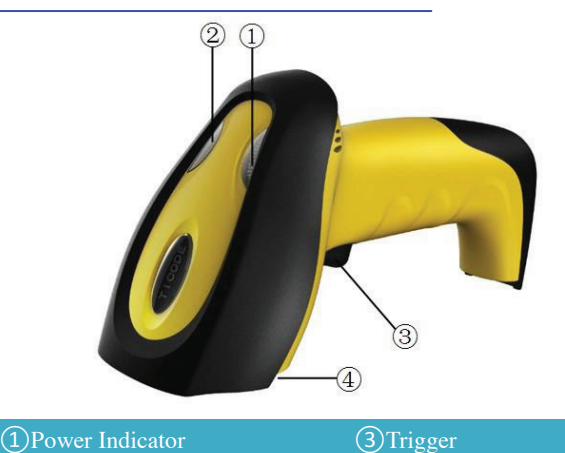

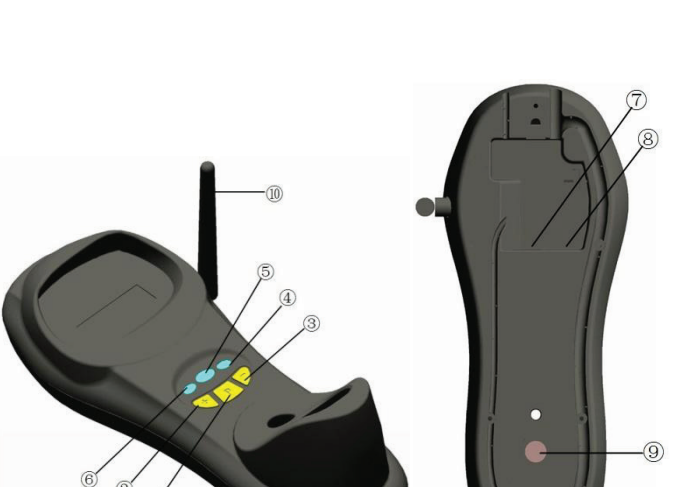

②Data Indicator

④Exit Window

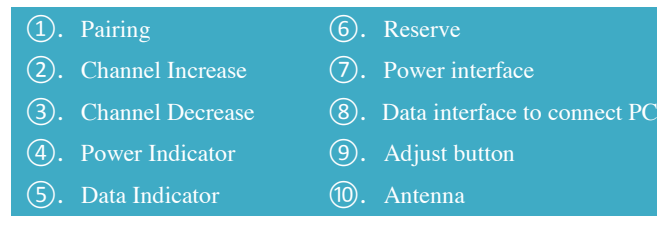

Step1. Refer to the below pictures, connect the cradle to host (e.g. PC) with different cables firstly, and then connect the adaptor to the power socket.

**P/S** 2: P/S<sub>2</sub> cable RJ45 connect cradle  $\Omega$ , the other side to connect PC and P/S2 port keyboard

USB<br>|| ||| || || || || || || || || || RS232

**USB**: USB cable RJ45 connect cradle ⑧, the other side connect PC.

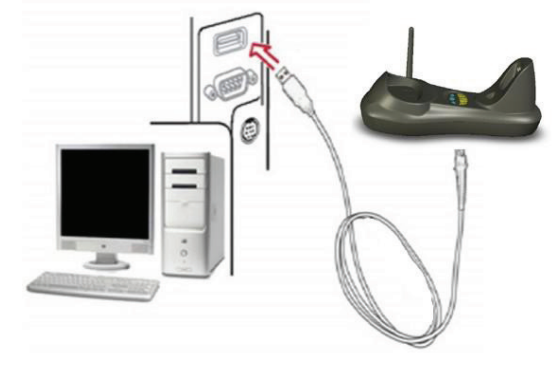

USB cable

## RS232 cable

Typically, cradle is able to identify the data port type automatically. In extreme cases cradle port may need setting manually if the host fails to identify it.

Note: The scanner power indicator becomes green and keeps flashing when the scanner is low power.

Note: Pairing before set interface type.

Automatic Identification (Default)

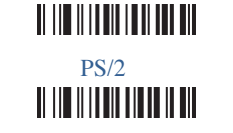

Step 2. Put the scanner onto the cradle like below picture.

Place the Scanner

- 1. Open a notepad or other text editor.
- 2. Press the cradle Channel increase or decrease button.
- 3. Pairing the scanner and cradle.
- Note: After changing the channel of a cradle pairing is need.

Step3. **Press cradle middle button**① (**P**)**for about 4 seconds, until the Scanner issued a "beep beep" sound.**

**same time. After a Scanner pairing with Cradle, the cradle can receive the data from the scanner.**

# **Usage of Scanner**

#### **Power Up/Power Down**

Scanner will be power up when the trigger is clicked. When the scanner is not operated for 30s, it will enter power down mode automatically

#### **Charging**

Position the scanner onto the cradle.

# **Installation** ขั้นตอนที่ 1 เชื่อมต่อ แทน กับคอมพิวเตอร์

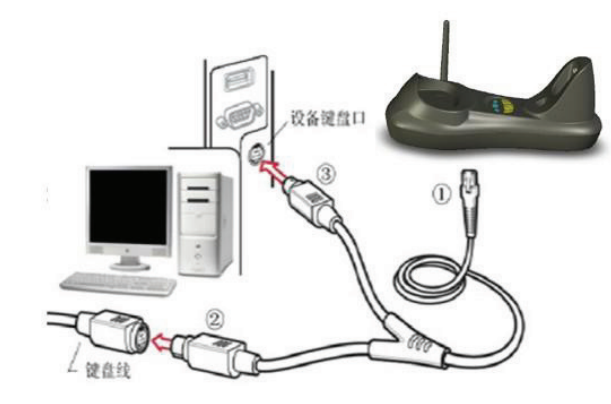

P/S2 keyboard cable **RS232**:RS232 cable RJ45 side to connect  $\circled{8}$  the other side to connect PC. **ตดิตอ ตวัแทนจำหนา ยอยา งเปน ทางการ** bar code data transmission speed, but no any other problems.

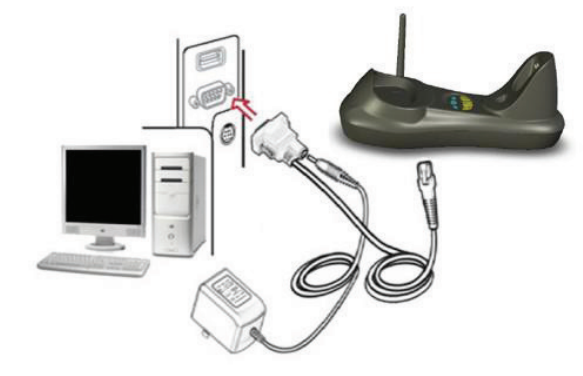

## **Built-in Data Memory**

When the scanner is out of communication area of the cradle, the scanner will save the barcode data in built-in data memory. The scanner will send the data to the cradle automatically when the scanner gets back to the communication area.

The scanner data indicator will become red. After finish sending data, the indicator will to be green.

## More Than One Cradle Work In The Same Space

**Note: A cradle is able to work with as more as 100 scanners at the** ขั้นตอนที่ 3 กดปุ่ม กลาง (P) ที่แท่น ค้างไว้ 4 วินาที จนมีเสียง "บี๊บ ๆๆ"

When there are more than one cradles working in the same space, it is better to set every cradle work in different channel. Channel is set as follows:

When more than one cradle work in the same channel, it will reduce the

**บรษิทั นปิโป เทค (ไทยแลนด) จำกดั 74/110 ซอยรามคำแหง180 แขวงมนีบรุ ีเขตมนีบรุ ีกรงุ เทพ 10510 โทร. 02-518-1314-5 สายดว น 24 ชวัโมง โทร. 090-960-1314 Line id : nippo1314 chanyut.nippo@gmail.com**

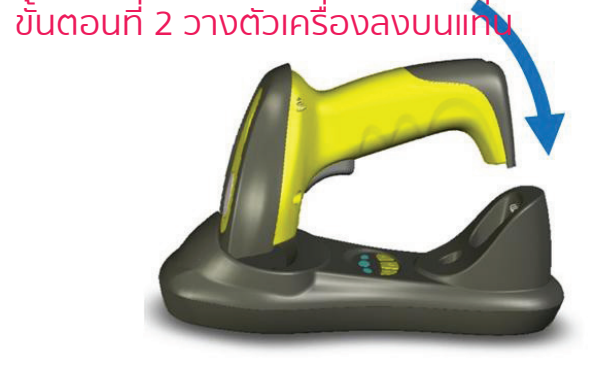